**Министерство науки и высшего образования Российской Федерации**

**Федеральное государственное бюджетное образовательное учреждение высшего образования Санкт-Петербургский горный университет**

**Кафедра метрологии, приборостроения и управления качеством**

# **ОРГАНИЗАЦИЯ И ТЕХНОЛОГИИ ИСПЫТАНИЙ**

# **ОЦЕНКА РЕЗУЛЬТАТОВ ИСПЫТАНИЙ**

*Методические указания к практическим занятиям для студентов бакалавриата направления 27.03.01* 

> **САНКТ-ПЕТЕРБУРГ 2021**

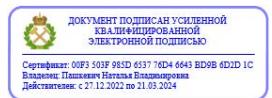

УДК 006.91(073)

**ОРГАНИЗАЦИЯ И ТЕХНОЛОГИИ ИСПЫТАНИЙ. Оценка результатов испытаний:** Методические указания к практическим занятиям. Санкт-Петербургский горный университет. Сост.: *Д.А. Радушинский.* СПб. 2021. 26 с.

Методические указания содержат краткие теоретические сведения, порядок выполнения практических работ, в них изложены основные цели, задачи, структура и правила составления отчета, требования к его оформлению.

Предназначены для студентов бакалавриата направления подготовки 27.03.01 «Стандартизация и метрология».

Научный редактор проф. *К.В. Гоголинский*

Рецензент д. э. н., профессор, *В.П. Семёнов* (СПб ГЭТУ «ЛЭТИ»)

 Санкт-Петербургский горный университет, 2021

## Практическая работа 1. Точечные и интервальные оценки

## Цель и задачи работы:

1. Изучить особенности изменения величины доверительных интервалов при изменении доверительной вероятности.

2. Провести сопоставление точечных и интервальных оценок характеристик выборки по результатам испытаний.

Теоретические сведения. Результаты испытаний могут представлять собой выборку значений из дискретной или непрерывной случайной величины. Так, число дефектных изделий в партии, - дискретная случайная величина, поскольку это может быть только целое число. Непрерывная случайная величина может принимать любое значение в некотором интервале, конечном или бесконечном (например, непрозрачность бумаги). При испытаниях часто получают выборку значений непрерывной случайной величины с некоторым распределением вероятности получения тех или иных значений (точнее, интервалов значений). Часто встречается нормальное распределение. Точнее, реальные распределения часто бывают достаточно близки к нормальному [1].

Параметры нормального распределения - математическое ожидание М и генеральное среднеквадратическое отклонение (СКО)  $\sigma$  (или генеральная дисперсия  $\sigma^2$ ). Математическое ожидание – это центр группировки результатов испытаний. При отсутствии систематических погрешностей соответствует количественной характеристике объекта испытаний. Дисперсия (или СКО) - мера рассеяния результатов.

Найти значения параметров абсолютно точно невозможно. Но при объёме выборки и 25...30 и более обычно считают, что с достаточной точностью точечные оценки параметров равны параметрам. Кроме того, можно достаточно точно рассчитать генеральную дисперсию при проведении серий испытаний, в которых генеральная дисперсия не меняется (такой расчёт называется вычислением дисперсии по текущим измерениям), например, такой расчёт бывает, возможен при приёмо-слаточных испытаниях.

Применяется также мера рассеяния, называемая коэффициентом вариации. Генеральный коэффициент вариации

$$
\gamma = \sigma/M; \tag{1.1}
$$

Выборочный коэффициент вариации

$$
\upsilon = s/\bar{x} \tag{1.2}
$$

Точечная оценка математического ожидания - среднее значение выборки  $\bar{x}$ (В Excel рассчитывается по функции СРЗНАЧ):

$$
\bar{x} = \frac{1}{n} \sum_{i=1}^{n} x_i
$$
\n(1.3)

Точечная оценка генеральной дисперсии - выборочная дисперсия (В Excel находят по функции ДИСП):

$$
s^{2} = \frac{1}{n-1} \sum_{i=1}^{n} (x_{i} - \overline{x})^{2}
$$
\n(1.4)

По текущим измерениям дисперсию находят так:

$$
s^{2} = \frac{\sum_{i=1}^{m} (n_{i} - 1)s_{i}^{2}}{\sum_{i=1}^{m} n_{i} - m}
$$
\n(1.5)

Здесь *ni* – объем испытаний (иначе говоря, объём выборки) в каждой серии, *si 2* – дисперсии в соответствующих сериях, *m* – количество серий.

Оценка генерального СКО - выборочное СКО (В MS Excel рассчитывается по функции СТАНДОТКЛОН):

$$
s = \sqrt{s^2} = \sqrt{\frac{\sum_{i=1}^{n} (x_i - \bar{x})^2}{n - 1}}
$$
(1.6)

Точечные оценки малоинформативны, поскольку это случайные величины, и они могут заметно отличаться от оцениваемого параметра. Для повышения информативности используют интервальные оценки (рассчитывают доверительные интервалы).

Если генеральная дисперсия *σ <sup>2</sup>* известна достаточно точно, доверительный интервал для математического ожидания находят так:

$$
\bar{x} - \frac{z_{1-\alpha/2}\sigma}{\sqrt{n}} = (1.7)
$$

или

$$
M = \overline{x} \pm \frac{z_{1-\alpha/2}\sigma}{\sqrt{n}}
$$

Здесь уровень значимости α=1-*Р* (*Р*-доверительная вероятность), *z1-α/2* – квантиль стандартного нормального распределения (рассчитывается по функции НОРМСТОБР), *n* – объём испытаний.

Если генеральная дисперсия неизвестна, доверительный интервал для математического ожидания находят так:

$$
\overline{x} - \frac{t_{\alpha,k} s}{\sqrt{n}} \approx M \approx \overline{x} + \frac{t_{\alpha,k} s}{\sqrt{n}} \tag{1.8}
$$

Здесь *tα;k* – коэффициент Стьюдента (рассчитывается с использованием функции СТЬЮДРАСПОБР), *k=n-1* – число степеней свободы. Для дисперсии доверительный интервал определяют из соотношения:

$$
\frac{k s^2}{\chi^2_{\alpha/2,k}} \leq \sigma^2 \leq \frac{k s^2}{\chi^2_{1-\alpha/2,k}}
$$
\n(1.9)

Здесь  $\chi^2$  - критерий распределения хи-квадрат (B Excel функция ХИ2ОБР), *k=n-1* – число степеней свободы.

Извлекая квадратный корень из всех частей неравенства, получаем интервальную оценку СКО.

**Пример 1.1.** Проведены испытания образцов дюралюминиевого профиля на разрыв. Полученные значения предела прочности образцов (МПа) приведены в табл. 1.1.

*Таблица 1.1* 

|  | 477   443   462   444   445   453   458   472   452   473 |  |  |  |  |
|--|-----------------------------------------------------------|--|--|--|--|
|  | 448 471 459 436 460 466 465 434 466 468                   |  |  |  |  |
|  | 456 462 458 478 446 452 451 446 447 462                   |  |  |  |  |

**Значения предела прочности образцов (МПа)** 

Найти точечные и интервальные оценки параметров распределения предела прочности при доверительной вероятности 0,95. Фрагмент выполнения примера 1.1 показан на рис.1.1.

|    | D11 |     |   |                                                | f = E7-HOPMCTO5P(1-E5/2)*E8/ |  |
|----|-----|-----|---|------------------------------------------------|------------------------------|--|
|    | А   | в   | с | D                                              | F                            |  |
| 1  |     |     |   | Лаб. работа 1. Точечные и интервальные оценки. |                              |  |
| 2  |     |     |   |                                                |                              |  |
| 3  |     | x   |   | n=                                             | 30                           |  |
| 4  |     | 477 |   | P≕                                             | 0.95                         |  |
| 5  | 2   | 443 |   | $\alpha$ =                                     | 0,05                         |  |
| 6  | 3   | 462 |   |                                                |                              |  |
| 7  | 4   | 444 |   | $x$ cp =                                       | 457 N                        |  |
| 8  | 5   | 445 |   | s=                                             | 11,68553N                    |  |
| 9  | ĥ   | 453 |   | $s^2=$                                         | 136,5517 M                   |  |
| 10 |     | 458 |   |                                                |                              |  |
| 11 | 8   | 472 |   | $452,8185$ <= M <=                             |                              |  |
| 12 | 9   | 452 |   | $86,60986 \leq \sigma^2 \leq 1$                |                              |  |
| 13 | 10  | 473 |   | $9.306442$ <= $\sigma$ <=                      |                              |  |

Рис. 1.1. Фрагмент расчёта для примера 1.1

В ячейки В4:В33 вводим значения предела прочности, в ячейки А4:А33 номера соответствующих данных. В ячейке Е3 рассчитываем объём испытаний (объём выборки) функцией СЧЁТ. При этом в диалоговом окне функции СЧЁТ в строке **Значение 1** вводим интервал от В4 примерно до В1000 (не до В33). Это необходимо для того, чтобы электронная таблица была пересчитываема, т.е. при последующем введении других данных в другом количестве (большем или меньшем) все расчётные значения автоматически пересчитывались бы для этих новых данных. Так следует поступать и при использовании других функций.

В ячейку Е4 вводим значение доверительной вероятности. В ячейке Е5 рассчитываем уровень значимости (но не вводим в виде числа, чтобы при другой доверительной вероятности таблица автоматически пересчитывалась).

В ячейках Е7, Е8 и Е9 соответственно рассчитываем среднее значение предела прочности, его СКО и дисперсию по соответствующим статистическим формулам (поставьте размерности). В ячейках D11:D13 и F11:F13 рассчитываем соответственно нижние и верхние границы доверительных интервалов для математического ожидания, дисперсии и СКО. При этом, учитывая, что объём испытаний достаточно велик, т.е. σ примерно равно s, доверительный интервал для математического ожидания рассчитываем по формуле (1.3). При получении значений z и *χ 2* в диалоговых окнах функций НОРМСТОБР и ХИ2ОБР значения вероятностей следует получать расчётом со ссылками на ячейку, в которой указано значение α, а не вводить в виде чисел, чтобы таблица была пересчитываемой. *(Внимание! Адреса ячеек вводить в формулы и строки диалоговых окон надо кликом на эти ячейки, а не с клавиатуры, поскольку ввод с клавиатуры замедляет работу и повышает вероятность ошибок)*.

Примечания:

1. Доверительный интервал можно вычислить также по статистической функции ДОВЕРИТ.

2. Чтобы ввести в ячейке часть текста в виде верхнего или нижнего индекса, следует в строке формул выделить необходимую часть текста, затем задать для неё верхний индекс командой *Формат – Ячейки* и отметкой в диалоговом окне *Верхний индекс*.

## *Задание.*

1. Выполнить расчёты по примеру 1.1.

2. Найти точечные и интервальные оценки математического ожидания, дисперсии и СКО некоторой характеристики (табл. 1.2), выборка из которой получена по результатам испытаний.

3. По испытаниям выборок из четырёх партий бумаги получены значения разрывной длины образцов бумаги, представленные в табл. 1.3. Определить дисперсию по результатам испытаний всех

партий (по текущим измерениям), учитывая, что генеральная дисперсия в разных партиях не меняется. Для партии 4 найти доверительный интервал для математического ожидания, используя рассчитанную дисперсию как генеральную, при доверительной вероятности 0,9.

*Таблица 1.2*

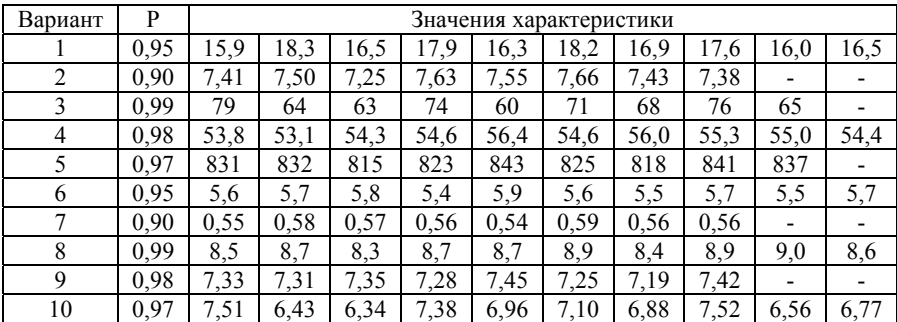

**Значения характеристики по результатам испытаний**

*Таблица 1.3* 

#### **Значения разрывной длины образцов бумаги**

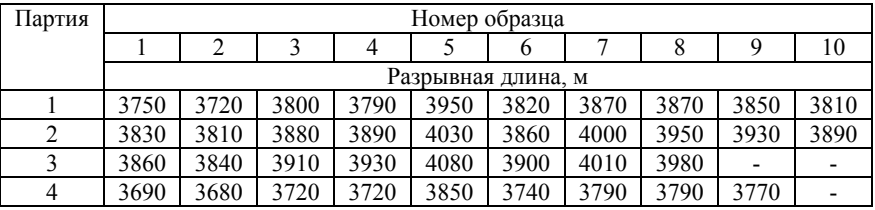

## **Контрольные вопросы**

1. Как изменяются доверительные интервалы (увеличиваются или уменьшаются) при уменьшении доверительной вероятности?

2. Более информативными являются точечные или интервальные оценки?

3. Каким образом определяют дисперсию по текущим измерениям?

4. Каким образом определяют доверительный интервал для математического ожидания, если генеральная дисперсия неизвестна?

## Практическая работа 2. Определение объёма испытаний

### Цель и задачи работы:

1. Научиться определять с помошью статистических функций Excel необходимый объем испытаний для оценки математического ожидания некоторой характеристики при известных значениях уровня значимости и допуска (максимальной ошибки при оценке математического ожидания).

2. Научиться определять с помощью статистических функций Excel минимально необходимый объем испытаний для оценки среднеквалратического отклонения некоторой характеристики при средней точности и заданной доверительной вероятности.

Теоретические сведения. Чтобы при испытаниях получить оценку характеристики объекта испытаний с требуемой точностью и достоверностью, объем испытаний (объем выборки) должен быть не меньше некоторой величины [2, 3].

Если испытания проводят для оценки математического ожидания, то при нормальном распределении характеристики минимально необходимый объем испытаний можно найти из соотношения.

$$
n = \frac{\gamma^2 * z_{1-\alpha/2}^2}{\Delta_M^2}
$$
 (2.1)

или

$$
n = \frac{z_{1-\alpha/2}^2}{\delta_M^2}
$$
 (2.2)

Здесь у - генеральный коэффициент вариации (см. формулу 1.1),  $z$  – квантиль стандартного нормального распределения,  $\alpha=1-P$ уровень значимости (P - доверительная вероятность)  $\Delta_M$  – максимальная относительная ошибка (допуск) при оценке математического ожидания в долях математического ожидания (или среднего значения),  $\delta_M$  – максимальная ошибка (допуск) при оценке математического ожидания в долях среднеквадратического отклонения.

Чаще всего генеральный коэффициент вариации неизвестен,

и его заменяют выборочным коэффициентом вариации v (ипсилон, см. формулу 1.2), полученным по предварительной информации по аналогичным объектам. Если такой информации нет, задают и уточняют в процессе эксперимента. При этом объем испытаний корректируют по формуле

$$
n = \frac{\nu^2 * t_{\alpha,k}^2}{\Delta_M^2} \tag{2.3}
$$

Здесь  $t_{a,k}$  - коэффициент Стьюдента (функция СТЬЮДРАС-ПОБР),  $k = n - 1$  – число степеней свободы.

Допуск выбирают в зависимости от требуемой точности:

Низкая точность:  $\Delta_M = v$  $\delta_M=1$ Средняя точность:  $\Delta_M = (0.4..0.5) \gamma$   $\delta_M = (0.4..0.5)$ Высокая точность: Δ<sub>M</sub>=(0,2..0,3)γ  $\delta$ <sub>M</sub>=(0,2..0,3)

Пример 2.1: Определить необходимый объем испытаний для оценки математического ожидания некоторой характеристики, если уровень значимости  $\alpha = 0,1$  и допуск  $\Delta_M = 0,02$ . Данные о коэффициенте вариации отсутствуют.

Фрагмент выполнения примера 2.1 показан на рис.2.1.

Задаемся, при средней точности, допуском  $\Delta_M = 0.5\gamma$ , и, соответственно,  $\delta_M = 0.5$ . В ячейки А4, А5 и А6 вводим обозначения исходных данных  $\alpha =$ ,  $\Delta_M = u \, \delta_M =$ , а в ячейки В4, В5 и В6 соответствующие значения. Приняв среднюю точность, вводим для  $\delta_M$  значение 0.5. Рассчитываем  $\gamma = \Delta_M / \delta_M$ . Находим  $z_{1-\alpha/2}$ 

Рассчитываем необходимый объём испытаний и по формуле  $(2.1)$ . При этом, поскольку *п* должен быть целым числом, притом не меньшим, чем рассчитанное по (2.1) (чтобы обеспечить требуемую точность), необходимо значение, полученное по формуле (2.1), округлить до ближайшего большего целого (функция ОКРУГЛВ-ВЕРХ). В результате расчёта получаем  $n = 11$ .

Допустим, по испытаниям 11-ти образцов выборочный коэффициент вариации  $v = 0.051$ , что больше заданного у. Тогда надо провести корректировку необходимого объема испытаний, т.е. увеличить его. Залаем  $v = 0.051$  в ячейке B14 и  $n = 12$  в ячейке B15.

|    | 811                                         |          | ∱ =ОКРУГЛВВЕРХ(В9*В9      |  |
|----|---------------------------------------------|----------|---------------------------|--|
|    | А                                           | в        | с                         |  |
| 1  | Лаб. работа 2. Определение объёма испытаний |          |                           |  |
| 2  |                                             |          |                           |  |
| 3  | ИСХОДНЫЕ ДАННЫЕ                             |          |                           |  |
| 4  | α≡                                          | 0.1      |                           |  |
| 5  | ∆м=                                         | 0.02     |                           |  |
| 6  | δм=                                         | 0.5      |                           |  |
| 7  |                                             |          |                           |  |
| 8  | <b>PACHËT</b> <sub>n</sub>                  |          |                           |  |
| 9  | ν=                                          | 0.04     |                           |  |
| 10 | $Z =$                                       | 1.644853 |                           |  |
| 11 | n=                                          | 11       |                           |  |
| 12 |                                             |          |                           |  |
| 13 | <b>КОРРЕКТИРОВКА n</b>                      |          |                           |  |
| 14 | $U =$                                       | 0.051    |                           |  |
| 15 | $n =$                                       | 12       |                           |  |
| 16 | t≕                                          | 1.795884 |                           |  |
| 17 | $\Delta M =$                                | 0.02644  |                           |  |
| 18 |                                             |          | увеличить объём испытаний |  |

Рис. 2.1. Фрагмент расчёта для примера 2.1

Находим  $t_{0,1,11} = 1,795884$  в ячейке В16. При этом в диалоговом окне функции СТЬЮДРАСПОБР в строке Вероятность делаем ссылку на значение  $\alpha$ , а в строке Степени свободы рассчитываем  $k$ со ссылкой на заланное значение *п*.

После этого в ячейке В17 находим  $\Delta_M$  из формулы (2.3). Если рассчитанный допуск будет больше заданного, необходимо задаваться ещё более высоким значением п, пока рассчитанное значение  $\Delta_M$  не станет меньше или равно заданному. В этом случае заданное значение и принимаем как минимально необходимый объём испытаний

Рассчитанное значение можно сравнивать с заданным непосредственно, но для удобства это лучше сделать с помощью логической функции ЕСЛИ. Для этого в ячейку В18 вводим функцию ЕС-ЛИ. В диалоговом окне этой функции в строке Лог выражение вводим необходимое логическое выражение, делая ссылки на соответствующие ячейки: В17>В5. В строке Значение если истина вводим фразу «Увеличить объём испытаний», в строке Значение\_если\_ложь вводим фразу "Объём испытаний достаточен". Если логическое выражение будет истинно, в ячейке В18 появится фраза «Увеличить объём испытаний». При этом в ячейке В15 задаём более высокое значение n. лучше всего на 1 больше. Так увеличиваем *n* до тех пор, пока не получим фразу "Объём испытаний достаточен".

Так, в нашем примере при  $n = 12$  получаем  $\Delta_M = 0.02644$  и вывод «Увеличить объём испытаний». Постепенно увеличивая *п*, получим минимально необходимый объём испытаний, и, соответственно, сколько образцов ещё надо испытать дополнительно к уже испытанным 11. Следует отметить, что после испытаний дополнительных образцов следует пересчитать выборочный коэффициент вариации и. полставив его значение в электронную таблицу, оценить, лействительно ли объём испытаний лостаточен.

Если испытания проводят для оценки генерального среднеквадратичного отклонения  $\sigma$  (или генеральной дисперсии  $\sigma^2$ ) характеристики, то минимально необходимый объём испытаний (объём выборки) находят по формуле

$$
(1 + \Delta_{\sigma})^2 = \frac{\chi^2_{\alpha/2;\kappa}}{\chi^2_{0,5;\kappa}}
$$
 (2.4)

Здесь  $\Delta_{\sigma}$  – максимальная относительная ошибка (допуск) при оценке среднеквадратического отклонения в долях СКО;  $\chi^2_{\alpha/2:k}$  и  $\chi^2$ <sub>0.5:k</sub> - квантили распределения Пирсона (или хи-квадрат распределения. ХИ2ОБР).

Допуск выбирают в зависимости от требований точности.

При низкой точности  $\Delta_{\sigma} = 0, 4...0, 5$ 

При средней точности  $\Delta_{\sigma} = 0.25...0.35$ 

При высокой точности  $\Delta_{\sigma} = 0, 1...0, 2$ 

Для определения минимального объёма испытаний подбирают  $\chi^2_{\alpha/2;k}$  и  $\chi^2_{0,5;k}$  с таким числом степеней свободы  $k$  при принятом  $\alpha$ , чтобы выполнялось равенство (2.4). По найденному числу степеней своболы нахолят объем испытаний.

Пример 2.2. Определить минимально необходимый объем испытаний для оценки среднеквадратического отклонения некоторой характеристики при средней точности и доверительной вероятности 0.95.

Фрагмент выполнения примера 2.2 показан на рис.2.2.

|                | B <sub>3</sub> |      | $f_x$ 0.95 |    |                                              |                      |                                                   |          |
|----------------|----------------|------|------------|----|----------------------------------------------|----------------------|---------------------------------------------------|----------|
|                | A              | B    | C          | D  | F                                            | an an F              | G                                                 | н        |
|                |                |      |            |    | Лаб, работа 2. Определение объёма испытаний. |                      |                                                   |          |
| $\overline{2}$ |                |      |            |    |                                              |                      |                                                   |          |
| 3              | p=             | 0,95 |            | k  | $X^2$ a/2                                    | $X^2$ <sub>0.5</sub> | $\chi^2$ <sub>a/2</sub> / $\chi^2$ <sub>0.5</sub> | разность |
| $\overline{4}$ | $A\sigma =$    | 0.3  |            |    | 5.023886                                     | 0,454936             | 11,043052                                         | 9,35305  |
| 5              |                |      |            | 2. | 7,377759                                     | 1,386294             | 5,321928                                          | 3,63192  |
| $6\phantom{1}$ | $\alpha$ =     | 0,05 |            | 31 | 9,348404                                     | 2,365974             | 3,9511863 2,26118                                 |          |
|                | (1+Δσ          | 1,69 |            |    | 11,14329                                     | 3,356694             | 3,3197208                                         | 1,62972  |
| 8              |                |      |            | 5  | 12,8325                                      | 4,35146              | 2,9490105                                         | 1.25901  |
| $\alpha$       | ernavo         | 27   |            | c  | 44029                                        | <b>E 348121</b>      | 2.7017668                                         | 1.011767 |

Рис. 2.2. Фрагмент расчёта для примера 2.2

Вводим исходные данные в ячейки ВЗ и В4. При этом принимаем, для средней точности,  $\Delta_{\sigma} = 0.3$ . Рассчитываем уровень значимости. Находим левую часть уравнения (2.4).

Далее возможно задать некоторое значение объёма испытаний, рассчитать правую часть уравнения (2.4), и затем подобрать минимально необходимый объём испытаний, соответствующий минимуму разности между левой и правой частями уравнения (2.4). Однако для автоматического определения необходимого объёма испытаний при вводе новых исходных данных лучше поступить так.

Вводим пять столбцов, для k,  $\chi^2_{\alpha/2,k}$  и  $\chi^2_{0.5,k}$   $\chi^2_{\alpha/2,k}/\chi^2_{0.5,k}$ , а также для модуля (функция ABS) разности между левой и правой частями уравнения (2.4). В столбце для  $k$  вводим возможные значения степеней свободы: 1, 2, 3 и т.д., например, до 500. Для этого можно использовать команду Заполнить - Прогрессия. В остальных столбцах рассчитываем соответствующие значения, в тех же диапазонах, что и  $k$ .

Например, в столбце  $\chi^2_{\alpha/2,k}$  рассчитываем значение при  $k = 1$ (ячейка Е4 на рис. 2.2), при этом в строках диалогового окна функции ХИ2ОБР вводим ссылку на  $k$  и формулу для расчёта  $\alpha/2$  со ссылкой на ячейку со значением а. Формулу из ячейки Е4 копируем в диапазон E4:E503 (этот диапазон соответствует диапазону значений  $k$  при максимальном  $k = 500$ ). Однако сначала надо задать в формуле абсолютную адресацию для ячейки, в которой находится значение А, поскольку при копировании ссылка на эту ячейку не должна меняться. Для задания абсолютной адресации перед именами строк и столбцов следует ввести символ \$. Это можно сделать в

строке формул вводом с клавиатуры, но более эффективно в строке формул вылелить алрес нужной ячейки, нажать клавишу F4, а затем **Enter.** В результате, например, в ячейке Е4 должна быть получена формула = XИ2OБР(\$B\$6/2;D4).

Получив значения в столбцах, следует найти номер строки, в которой находится минимальное значение модуля разности между левой и правой частями уравнения (2.4). По номеру строки можно найти число степеней свободы, а по нему - минимально необходимый объём испытаний.

Номер строки находится с использованием применяемого в Excel понятия массива. Для этого в ячейке, например. А9 вводим Строка =, в ячейке В9 вводим формулу:

## =МИН(ЕСЛИ(Н4:Н503=МИН(Н4:Н503);СТРОКА(Н4:Н503);" ")).

После этого, чтобы данная формула была формулой массива, нажимаем сочетание клавиш CTRL+SHIFT+ENTER (формула CSE), после чего формула будет заключена в фигурные скобки. Фигурные скобки указывают, что это формула массива. Следует иметь в виду, что ввод фигурных скобок с клавиатуры не даст нужного результата. Кроме того, при каждом переводе курсора в строку формулы массива необходимо заново нажимать CTRL+SHIFT+ENTER, иначе формула уже не будет восприниматься как формула массива. Эта формула массива работает так: в результате выполнения функции ЕСЛИ создается новый массив, соответствующий диапазону Н4:Н503. Если некоторая ячейка содержит минимальное значение в диапазоне (по внутренней функции МИН), массив будет содержать номер этой строки. Иначе массив содержит пустую строку (" "). Внешняя функция МИН использует полученный массив в качестве своего второго аргумента и выдаёт номер строки с минимальным значением в диапазоне Н4:Н503. Если диапазон Н4:Н503 содержит несколько одинаковых минимальных значений, формула выдаёт наименьший номер строки. Далее по номеру строки рассчитывают число степеней свободы и минимально необходимый объем испытаний для оценки среднеквадратического отклонения. В частности, для нахождения числа степеней своболы от найденного номера строки отнимают 3. поскольку значения в столбцах начинаются только с четвёртой строки.

## *Задание.*

1. Выполнить расчёты в соответствии с примером 2.1.

2. Выполнить расчёты в соответствии с примером 2.2. Определить при этом минимально необходимый объём испытаний.

3. Рассчитать таблицу минимально необходимых объёмов испытаний для оценки математического ожидания при  $\alpha$ ,  $\gamma$  и  $\Delta_M$ , указанных в табл. 2.1.

*Таблица 2.1* 

| Вариант<br>Уровень |            | $\varDelta_M$ | Генеральный коэффициент вариации |              |       |  |  |
|--------------------|------------|---------------|----------------------------------|--------------|-------|--|--|
|                    | значимости |               | Минимальный                      | Максимальный | Шаг   |  |  |
|                    | 0,05       | 0,01          | 0,01                             | 0,2          | 0,005 |  |  |
| $\overline{2}$     | 0,1        | 0,02          | 0,02                             | 0,3          | 0,005 |  |  |
| 3                  | 0.05       | 0.03          | 0,01                             | 0,2          | 0,005 |  |  |
| 4                  | 0,1        | 0.04          | 0,02                             | 0,3          | 0,005 |  |  |
| 5                  | 0.05       | 0.05          | 0,01                             | 0,2          | 0,005 |  |  |
| 6                  | 0,1        | 0.01          | 0,02                             | 0,3          | 0,005 |  |  |
|                    | 0,05       | 0,02          | 0,01                             | 0,2          | 0.005 |  |  |
| 8                  | 0,1        | 0.03          | 0,02                             | 0,3          | 0,005 |  |  |
| 9                  | 0,05       | 0.04          | 0,01                             | 0,2          | 0,005 |  |  |
| 10                 | 0,1        | 0.05          | 0.02                             | 0,3          | 0,005 |  |  |

**Значения параметров для расчёта**

## **Контрольные вопросы**

1. Если генеральный коэффициент вариации неизвестен, то каким коэффициентом вариации его заменяют?

2. Если рассчитанный допуск больше заданного  $\Delta_M$ , необходимо увеличивать или уменьшать n (объём испытаний)?

## Практическая работа 3. Проверка приемлемости результатов испытаний

## Пель и залачи работы:

1. Получить практические навыки проверки приемлемости результатов испытаний для условий повторяемости с использованием функций Excel.

2. Получить практические навыки проверки приемлемости результатов испытаний для условий повторяемости и воспроизводимости одновременно с использованием функций Excel.

Теоретические сведения. При проведении испытаний широко распространено получение двух результатов (параллельных определений). При этом приемлемость результатов испытаний может проверяться для условий повторяемости или повторяемости и воспроизводимости одновременно.

Повторяемость (сходимость) - это близость результатов испытаний одного и того же объекта, полученных по одной методике в одной лаборатории одним оператором на одном и том же оборудовании за короткий промежуток времени.

Предел (норматив) повторяемости  $r = 2.8s_r$ , где  $s_r$  - среднеквадратическое отклонение, полученное в условиях повторяемости.

Воспроизводимость - это близость результатов испытаний одного и того же объекта, полученных по единым методикам с применением различных экземпляров оборудования разными операторами в разное время, т.е. в разных лабораториях [4, 5].

Предел воспроизводимости  $R = 2.8s_R$  где  $s_R$  - среднеквадратическое отклонение, полученное в условиях воспроизводимости.

Численные значения  $r$  и  $R$  указываются в методах испытаний

Для проверки приемлемости результатов, которые получены в условиях повторяемости, поступают так:

Если  $|x_1-x_2| \leq r$ , где  $x_1$  и  $x_2$  - два результата испытаний, полученные в условиях повторяемости, то окончательный результат равен среднему арифметическому.

Если  $|x_1-x_2| > r$ , надо получить ещё два результата, если это приемлемо по стоимости. Если при этом для четырёх результатов  $x_{max}$  -  $x_{min} \leq C R_{0.95}(4)$ , то за окончательный результат берут среднее арифметическое этих четырёх результатов. Если для четырёх результатов испытаний  $x_{max}$  -  $x_{min} \leq C R_{0.95}(4)$ , то за окончательный результат берут медиану этих результатов. Здесь *CR0,95(4)* - критический диапазон для уровня вероятности 95 % и *n* = 4.

> $CR_{0.95}(n) = f(n) \cdot s_r = f(n) \cdot r / 2,8$ Коэффициенты *f(n)* до n = 5 показаны в табл. 3.1.

> > *Таблица 3.1*

**Значения коэффициентов f в зависимости от n** 

| n | $\alpha$ |
|---|----------|
|   | r        |
|   |          |
|   |          |
|   |          |

Если испытания дорогостоящие, и по двум результатам *|x1 - x2| >r*, надо получить ещё один результат. Если по трём результатам *xmax - xmin<= CR0,95(3)*, то за окончательный результат берут среднее арифметическое этих трёх результатов. Если  $x_{max}$   $x_{min}$ > $CR_{0.95}(3)$  и невозможно получить четвёртый результат, в качестве окончательного результата принимают медиану трёх результатов.

**Пример 1.** В лаборатории проведены испытания автомобильного бензина марки АИ-93 на соответствие ГОСТ 2084-77 по показателю «октановое число по исследовательскому методу» по ГОСТ 8226-82, в котором установлено значение *r* = 0,5. Получены результаты  $x_1 = 93.4$  и  $x_2 = 93.0$ . Проверить приемлемость результатов и найти окончательный результат.

| Вариант выполнения примера 1 показан на рис. 3.1.  |                      |                                  |
|----------------------------------------------------|----------------------|----------------------------------|
| Лаб работа 3. Проверка приемлемости результатов ис |                      |                                  |
|                                                    |                      |                                  |
|                                                    |                      | ПРОВЕРКА В УСЛОВИЯХ ПОВТОРЯЕМОСТ |
|                                                    |                      |                                  |
|                                                    |                      |                                  |
|                                                    |                      |                                  |
|                                                    | በና                   |                                  |
|                                                    | Результаты приемлемы |                                  |
|                                                    |                      |                                  |

Рис. 3.1. Вариант расчёта для примера 1

Для вывода сообщения в ячейке С8 используем функцию ЕСЛИ. В её лиалоговом окне вволим логическое выражение  $|x_1 - x_2|$  $\epsilon = r$  (разумеется, вместо ввода символов надо ввести ссылки на соответствующие ячейки). В строку Значение если истина вводим: «Результаты приемлемы», в строку Значение если ложь -«Результаты неприемлемы. Получите ещё 2 результата». Поскольку логическое выражение истинно, в ячейке С8 появится сообщение «Результаты приемлемы».

Пример 2. Предположим, что в условиях предыдущего примера  $x_1 = 93.6$  и  $x_2 = 93.0$ . Введя эти значения в электронную таблицу, убедимся, что результаты неприемлемы, и надо получить ещё два результата. Пусть получены результаты х3 = 93.2 и х4 = 92.8. Скопируем электронную таблицу на новый лист электронной книги и модифицируем её, как показано на рисунке 3.2.

|                         | C10 |                                                       | fx =CP3HA4(C5:C6;C12:C13) |                              |
|-------------------------|-----|-------------------------------------------------------|---------------------------|------------------------------|
|                         | А   | в                                                     | с                         | Е                            |
| $\vert$                 |     | Лаб работа 3. Проверка приемлемости результатов испыт |                           |                              |
| $\frac{2}{3}$           |     |                                                       |                           |                              |
|                         |     | ПРОВЕРКА В УСЛОВИЯХ ПОВТОРЯЕМОСТИ                     |                           |                              |
| 4                       |     |                                                       |                           |                              |
| $\overline{\mathbf{5}}$ |     | $x1=$                                                 | 93.6                      |                              |
| $\boldsymbol{6}$        |     | $x2=$                                                 | 93                        |                              |
| $\overline{\mathbf{z}}$ |     | r=                                                    | 0.5                       |                              |
| 8                       |     |                                                       |                           | Результаты неприемлемы. Полу |
| 9                       |     |                                                       |                           |                              |
| 10                      |     | $x_{\text{CP}} =$                                     | 93,15                     |                              |
| 11                      |     |                                                       |                           |                              |
| 12                      |     | $x3=$                                                 | 93,2                      |                              |
| $\overline{13}$         |     | $\times$ 4=                                           | 92,8                      |                              |
| 14                      |     |                                                       |                           |                              |
| 15                      |     | медиана=                                              | 93,1                      |                              |
|                         |     |                                                       |                           |                              |

Рис. 3.2. Вариант расчёта для примера 2

Здесь рассчитываем среднее значение и медиану (функция МЕДИАНА) четырёх результатов. Окончательный результат выводим с помощью функции ЕСЛИ, используя логическое выражение  $x_{max}$  -  $x_{min} \leq C R_{0.95}(4)$ . В зависимости от истинности или ложности этого выражения окончательный результат будет равен среднему значению или медиане.

Проверка результатов испытаний, полученных в условиях как повторяемости, так и воспроизводимости, (в двух лабораториях), бывает необходима в случае спорных ситуаций между поставщиком и заказчиком. Здесь возможны два случая:

1). Каждая лаборатория получила только один результат. Если при этом *|X1 - X2| <R*, за результат принимают среднее арифметическое. Здесь  $X_1$  и  $X_2$  – два результата, полученные в условиях воспроизводимости (в разных лабораториях). Если *|X1 - X2| >R*, следует выяснить, чем обусловлено расхождение: низкой повторяемостью метода испытаний и/или различием в испытываемых пробах (образцах). Для этого проверяют повторяемость результатов в обеих лабораториях.

**Пример 3.** В двух лаборатории проведены испытания автомобильного бензина марки АИ-93 на соответствие требованиям ГОСТ 2084-77 по показателю октановое число по исследовательскому методу по ГОСТ 8226-82, в котором установлены значение *R*  $= 1.0$ . В каждой лаборатории получено по одному результату:  $X_1 =$ 93,6 и  $X_2 = 93.0$ . Проверить приемлемость результатов и найти окончательный результат.

Создать пересчитываемую электронную таблицу по данным примера можно, модифицировав на новом листе электронной книги таблицу, созданную в примере 1.

2). Когда каждая из двух лабораторий получает более одного результата (параллельные определения), т.е. каждая лаборатория получит свой окончательный результат. При этом необходимо проверить взаимоприемлемость (совместимость) этих двух окончательных результатов. Для этого сравнивают *|X1 - X2|* с критической разностью *CD<sub>0.95</sub>*, где  $X_1$  и  $X_2$  - окончательные результаты в двух лабораториях. Если  $|X_1 - X_2| \leq C D_{0.95}$ , приемлемы оба результата, и за окончательный можно принять, например, их общее среднее значение. Если  $|X_1 - X_2|$ >CD<sub>095</sub>, то расхождения между результатами двух лабораторий разрешают по определённым процедурам, например, меняя образцы между лабораториями, приглашая арбитражную лабораторию и др.

В зависимости от того, получены ли  $X_1$  и  $X_2$  как средние значения или как медианы параллельных определений,  $CD_{0.95}$  рассчитывают по формулам:

а) для двух среднихарифметических

$$
CD_{0.95} = \sqrt{R^2 - r^2 \left(1 - \frac{1}{2n_1} - \frac{1}{2n_2}\right)}
$$

Здесь  $n_1$  и  $n_2$  – количество результатов в двух лабораториях. б) для среднего арифметического из  $n_1$  и медианы из  $n_2$ 

$$
CD_{0.95} = \sqrt{R^2 - r^2(1 - \frac{1}{2n_1} - \frac{(c(n_2)^2}{2n_2})}
$$

Значения  $c(n)$  до n = 10 представлены в табл. 3.2.

#### Таблица 3.2

Значения коэффициентов с в зависимости от n

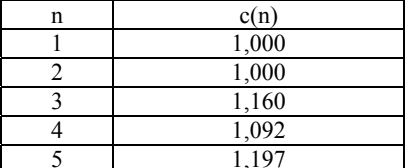

в) для двух медиан

$$
CD_{0.95} = \sqrt{R^2 - r^2 \left(1 - \frac{c(n_1)^2}{2n_1} - \frac{(c(n_2)^2}{2n_2}\right)}
$$

Пример 4. В двух лаборатории проведены испытания автомобильного бензина марки АИ-93 на соответствие требованиям ГОСТ 2084-77 по показателю октановое число по исследовательскому методу по ГОСТ 8226-82, в котором установлены значения  $r =$ 0,5 и R = 1,0. Получены результаты соответственно  $X_1$  = 93,4 и  $X_2$  = 93,0. Результат  $X_i$  получен как среднее из двух параллельных определений, результат  $X_2$  - как медиана из четырёх параллельных определений. Проверить взаимоприемлемость результатов и найти окончательный результат.

Вариант выполнения примера 4 показан на рис 3.4.

|                         | А       | в                  | C        | D                                                         | Е | F  | G     | H |
|-------------------------|---------|--------------------|----------|-----------------------------------------------------------|---|----|-------|---|
| 1                       |         |                    |          | Лаб работа 3. Проверка приемлемости результатов испытаний |   |    |       |   |
| $\overline{\mathbf{2}}$ |         |                    |          |                                                           |   |    |       |   |
| 3                       |         |                    |          | ПРОВЕРКА В УСЛОВИЯХ ВОСПРОИЗВОДИМОСТИ И ПОЕ               |   |    |       |   |
| 4                       |         |                    |          |                                                           |   |    |       |   |
| 5                       |         | $r =$              | 0.5      |                                                           |   | n  | c(n)  |   |
| 6                       |         | $R =$              |          |                                                           |   | 1  |       |   |
| 7                       |         |                    |          |                                                           |   | 2  | 1     |   |
| 8                       |         |                    | Лаб 1    | Лаб 2                                                     |   | 3  | 1,16  |   |
| 9                       |         | X=                 | 93.4     | 93                                                        |   | 4  | 1,092 |   |
| 10                      |         | ср(0)/мед(1)       | ٥        | 1                                                         |   | 5  | 1,197 |   |
| $\mathsf{I}$            |         | $n =$              | 2        | 4                                                         |   | 6  | 1,135 |   |
| 12 <sup>2</sup>         |         | $c(n)$ =           | 1        | 1.092                                                     |   | 7  | 1.214 |   |
| 13                      |         |                    |          |                                                           |   | 8  | 1,16  |   |
| 14                      | 2 сред  | $CD =$             | 0.918559 |                                                           |   | 9  | 1.223 |   |
| 15                      | сримед  | $CD =$             | 0.921827 |                                                           |   | 10 | 1,176 |   |
| 16                      | $2$ мед | $CD =$             | 0.921827 |                                                           |   | 11 | 1.228 |   |
| $\overline{11}$         |         |                    |          |                                                           |   | 12 | 1,187 |   |
| 18                      |         | CD <sub>0.95</sub> | 0,921827 |                                                           |   | 13 | 1,232 |   |
| 19                      |         |                    |          |                                                           |   | 14 | 1,196 |   |
| 20                      |         | $ X1-X2 =$         | 0.4      |                                                           |   | 15 | 1.235 |   |
| 21                      |         |                    |          |                                                           |   | 16 | 1,202 |   |
| 22                      |         | Результат=         | 93,2     |                                                           |   | 17 | 1.237 |   |

Рис. 3.3. Вариант расчёта для примера 4

Вводим исходные данные. При этом результат, полученный как среднее, кодируем значением 0, а результат, полученный как медиана, кодируем значением 1. Результат, полученный как среднее, приписываем лаборатории с условным номером 1, чтобы в дальнейшем была определённость при расчёте значения  $CD_{0.95}$ .

Далее вводим таблицу значений  $c(n)$  и находим значение  $c(n)$ для каждой из лабораторий, используя функцию ИНДЕКС. На первом шаге выбираем Массив; номер строки; номер столбца. На втором шаге в диалоговом окне функции ИНДЕКС в качестве массива указываем диапазон значений c(n), а также ссылки на номер строки и номер столбца в массиве. Номер строки - это количество параллельных определений для данной лаборатории, номер столбца равен 1, т.к. столбец в массиве значений  $c(n)$  один.

Затем рассчитываем значения  $CD_{0.95}$  для двух средних, для среднего и медианы и для двух медиан. Выбираем из этих значений

то, которое соответствует данному случаю. Для этого используем функцию ЕСЛИ, в диалоговом окне которой вводим логическое выражение C10+D10=0, что будет соответствовать случаю, когда результаты в обеих лабораториях получены по средним значениям параллельных определений. Поэтому в строке **Значение\_если\_истина** ссылаемся на ячейку со значением  $CD_{0.95}$  для этого случая. В строку **Значение\_если\_ложь**, снова вводим функцию ЕСЛИ. В открывшемся новом диалоговом окне вводим логическое выражение C10+D10=1, что будет соответствовать случаю, когда результаты в разных лабораториях получены по среднему и по медиане параллельных определений. В строку **Значение\_если\_истина** нового диалогового окна ссылаемся на ячейку, содержащую значение  $CD_{0.95}$ для этого случая. В строке **Значение\_если\_ложь** второго диалогового окна вводим снова функцию ЕСЛИ, и в открывшемся третьем диалоговом окне вводим логическое выражение C10+D10=2, что будет соответствовать случаю, когда результаты в обеих лабораториях получены по медианам параллельных определений. В строке **Значение\_если\_истина** ссылаемся на ячейку, содержащую значение*CD0,95* для этого случая. При этом в строку **Значение\_если\_ложь** вводить ничего не надо.

Далее находим значение  $|X_1 - X_2|$  и окончательный результат. Окончательный результат находим с помощью функции ЕСЛИ, в которой используем логическое выражение  $|X_1 - X_2| \leq C D_{0.95}$ . Если оно истинно, выводим среднее значение результатов двух лабораторий, если ложно – сообщение «Результаты взаимонеприемлемы».

## *Задание.*

1. Выполнить расчёты по примеру 3.1.

2. Выполнить расчёты по примеру 3.2.

3. Выполнить расчёты по примеру 3.3.

4. Выполнить расчёты по примеру 3.4. Используя полученную электронную таблицу, оценить приемлемость результатов, полученных при испытаниях различных видов продукции в двух лабораториях, и в случае их приемлемости – окончательный результат. Результаты занести в табл.3.3.

#### Таблица 3.3

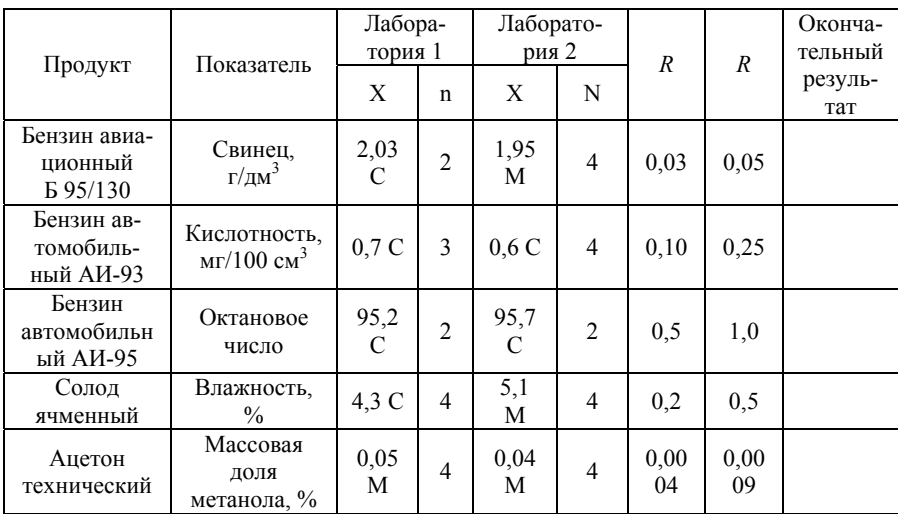

### Таблица для оформления результатов параллельных испытаний одного продукта в двух лабораториях

Примечание: С - результат получен как среднее параллельных определений, М - результат получен как медиана параллельных определений.

## Контрольные вопросы

1. Чему равен предел воспроизводимости?

2. В зависимости от истинности или ложности какого выражения при наличии 4-х результатов испытаний определяют, будет ли равен окончательный результат среднему значению или медиане?

## **Библиографический список**

1. *Виноградова А.А.* Планирование и организация эксперимента. Учебное пособие / Виноградова А.А., Ушаков И.Е. СПб.: ООО «НИЦ АРТ», 2019. 94 с. - ISBN: 978-5-6042448-6-9.

2. *Карпова О.В*. Организация и технология испытаний. Учеб. пособие / Карпова О.В., Жегера К.В. Пенза: Пензенский государственный университет архитектуры и строительства, 2017. 112 с.

3. *Пикалов Ю.А*. Организация и технология испытаний: учеб. пособие / Ю.А. Пикалов, В.С. Секацкий, Я.Ю. Пикалов. Красноярск: Сиб. федер. ун-т, 2016. 258 с.

4. *Серегин М.Ю*. Организация и технология испытаний. Ч. 1: Методы и приборы испытаний: учеб. пособие / М.Ю. Серегин. Тамбов: Тамбов. гос. техн. ун-т, 2006. 82 с.

5. *Серегин М.Ю*. Организация и технология испытаний. Ч. 2: Автоматизация испытаний: учеб. пособие / М.Ю. Серегин. Тамбов: Тамбов. гос. техн. ун-т, 2006. 21 с.

# **СОДЕРЖАНИЕ**

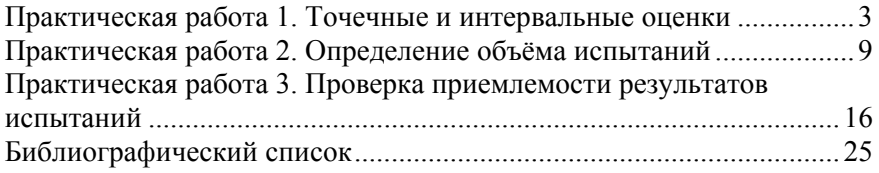

## **ОРГАНИЗАЦИЯ И ТЕХНОЛОГИИ ИСПЫТАНИЙ ОЦЕНКА РЕЗУЛЬТАТОВ ИСПЫТАНИЙ**

*Методические указания к практическим занятиям для студентов бакалавриата направления 27.03.01* 

Сост.: *Д.А. Радушинский*

Печатается с оригинал-макета, подготовленного кафедрой метрологии, приборостроения и управления качеством

Ответственный за выпуск *Д.А. Радушинский*

Лицензия ИД № 06517 от 09.01.2002

Подписано к печати 10.12.2021. Формат  $60\times84/16$ . Усл. печ. л. 1,5. Усл.кр.-отт. 1,5. Уч.-изд.л. 1,2. Тираж 50 экз. Заказ 1116.

Санкт-Петербургский горный университет РИЦ Санкт-Петербургского горного университета Адрес университета и РИЦ: 199106 Санкт-Петербург, 21-я линия, 2